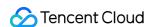

# TDMQ for RocketMQ Getting Started Product Documentation

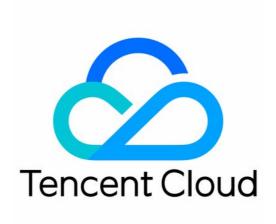

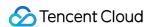

#### Copyright Notice

©2013-2024 Tencent Cloud. All rights reserved.

Copyright in this document is exclusively owned by Tencent Cloud. You must not reproduce, modify, copy or distribute in any way, in whole or in part, the contents of this document without Tencent Cloud's the prior written consent.

Trademark Notice

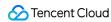

All trademarks associated with Tencent Cloud and its services are owned by Tencent Cloud Computing (Beijing) Company Limited and its affiliated companies. Trademarks of third parties referred to in this document are owned by their respective proprietors.

#### Service Statement

This document is intended to provide users with general information about Tencent Cloud's products and services only and does not form part of Tencent Cloud's terms and conditions. Tencent Cloud's products or services are subject to change. Specific products and services and the standards applicable to them are exclusively provided for in Tencent Cloud's applicable terms and conditions.

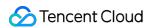

# **Contents**

**Getting Started** 

Overview

Messaging over TCP

Resource Creation and Preparation

Downloading and Running Demo

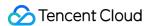

# Getting Started Overview

Last updated: 2023-04-14 16:54:57

TDMQ for RocketMQ supports using multi-language client SDKs to send and receive messages over the TCP and HTTP protocols. This document describes the operation process of sending and receiving general messages over these two protocols.

# **Notes**

TDMQ for RocketMQ supports four types of messages: general, timed/delayed, sequential messages, and transactional. This document takes general message as an example. For other types of messages, refer to Message Type.

#### Note:

Topics of different message types cannot be mixed, so the topics you create for general messages cannot be used to send and receive messages of other types.

TDMQ for RocketMQ supports accesses over the TCP and HTTP protocols. Therefore, we recommend that you create corresponding types of groups for these two protocols. If multiple consumers use the same group to consume messages, with some using the TCP protocol and others using the HTTP protocol, this may result in consumption failure and message repetition or loss.

Both the TCP and HTTP protocols support the public network and VPC access addresses, and VPC is used in the production environment by default. Public network access is not enabled by default. If you are using a virtual cluster, you can submit a ticket for application to enable it. If you are using a exclusive cluster, you can adjust public network bandwidthto enable or disable it. We recommend that you use public network access only in scenarios such as testing and debugging that do not affect the production environment.

#### Note:

The TCP and HTTP protocols can be supported in all regions. If the region where your current instance resides does not support the HTTP protocol and you need to use it, you can submit a ticket for application.

# **Directions**

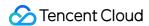

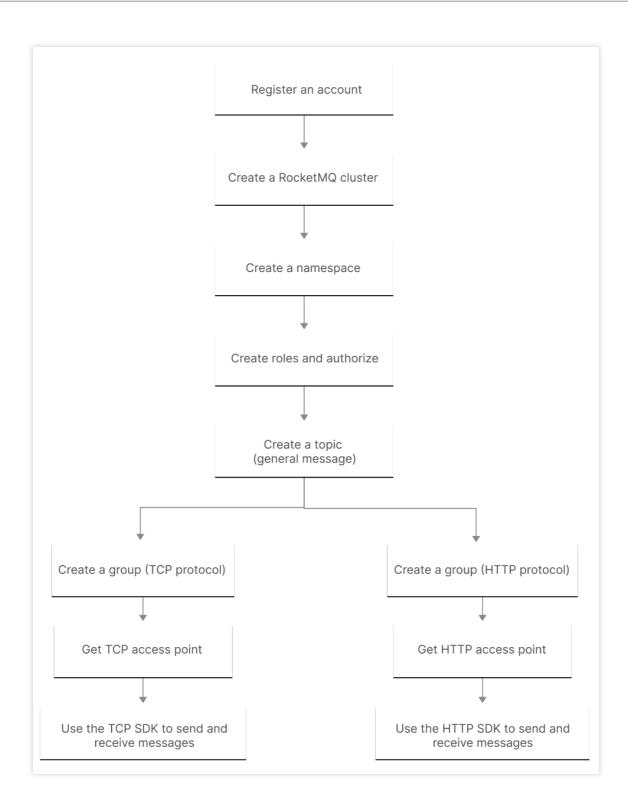

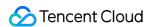

# Messaging over TCP Resource Creation and Preparation

Last updated: 2023-09-12 16:08:15

### Overview

Before using SDK to send and receive messages over TCP, you need to create resources such as clusters and topics in the TDMQ for RocketMQ console, and configure related resource information when running the client.

# Prerequisites

You have signed up for a Tencent Cloud account as instructed in Signing Up.

# **Directions**

#### Step 1. Create a cluster

- 1. Log in to the TDMQ console, enter the Cluster page, and select the target region.
- 2. Click **Create Cluster** and select **Virtual cluster**. Then, enter the cluster name and description, and click **OK** to create a cluster.

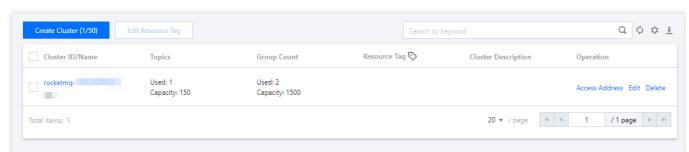

3. On the cluster list page, click the ID of the cluster you just created. In the network module of the cluster's basic information page, you can view the access point information of the cluster.

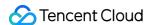

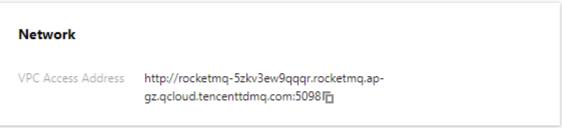

#### Step 2. Create a namespace

- 1. On the **Cluster** list page, click the ID of the cluster created in **Step 1** to enter the cluster's basic information page.
- 2. Select the **Namespace** tab at the top, click **Create**, and set the namespace name and description to create a namespace.

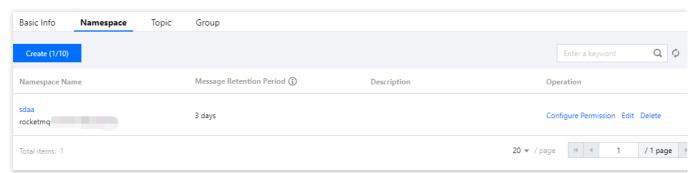

Step 3. Create a role and configure permissions

- 1. Select Role Management on the left sidebar and click Create to create a role.
- 2. On the **Cluster** page, click the ID of the cluster you just created in **step 1** to enter the **cluster** details page.
- 3. Select the **Namespace** tab at the top and click **Configure Permissions** in the **Operation** column of the namespace you just created.
- 4. On the **Configure Permission** page, click **Add Role** to add production and consumption permissions to the role you just created.

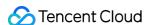

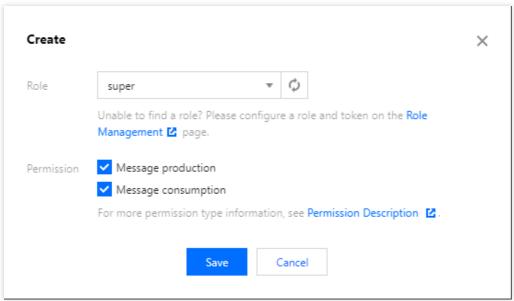

Step 4. Create a topic

- 1. On the **Namespace** list page, select the **Topic** tab at the top to enter the **Topic** list page.
- 2. Select the namespace created in Step 3 and click **Create**. Then, enter the topic name, select **General message** as the message type, and click **OK** to create a topic.

#### Note

This document takes sending and receiving general messages as an example. Therefore, the topic of general messages created by referring to the above steps cannot be used for messages of other types.

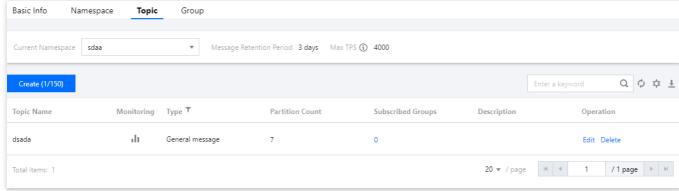

Step 5. Create a group

- 1. On the **Topic** list page, select the **Group** tab at the top to enter the **Group** list page.
- 2. Select the namespace you just created and click **Create**. Then, enter the group name, select **TCP** as the protocol type, and click **OK** to create a group.

#### **Note**

TDMQ for RocketMQ supports the TCP and HTTP protocols. Therefore, we recommend that you create corresponding types of groups for these two protocols. If multiple consumers use the same group to consume messages, with some using the TCP protocol and others using the HTTP protocol, this may result in consumption failure and message repetition or loss.

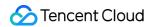

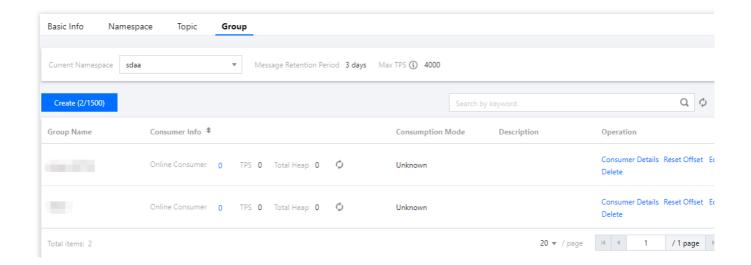

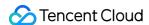

# Downloading and Running Demo

Last updated: 2023-03-28 10:15:36

# Overview

This document describes how to use open-source SDK to send and receive messages by using the SDK for Java as an example and helps you better understand the message sending and receiving processes.

#### **Note**

The following takes the Java client as an example. For clients in other languages, see SDK Documentation.

# Prerequisites

You have created the required resources as instructed in Resource Creation and Preparation.

You have installed JDK 1.8 or later.

You have installed Maven 2.5 or later.

You have downloaded the demo.

# **Directions**

#### Step 1. Install the Java dependent library

Introduce dependencies in a Java project and add the following dependencies to the pom.xml file. This document uses a Maven project as an example.

#### Note

The dependency version must be v4.9.3 or later.

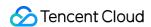

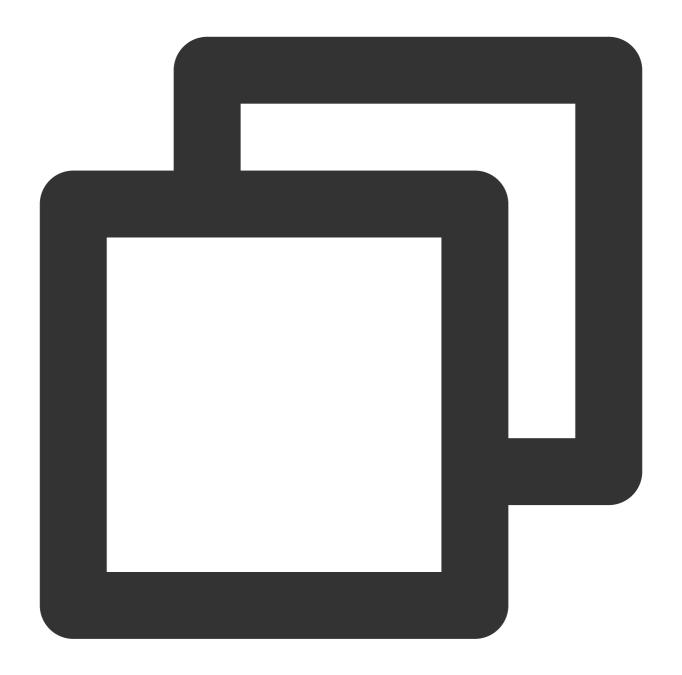

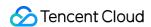

</dependency>

# Step 2. Produce messages

#### 1. Create message producers

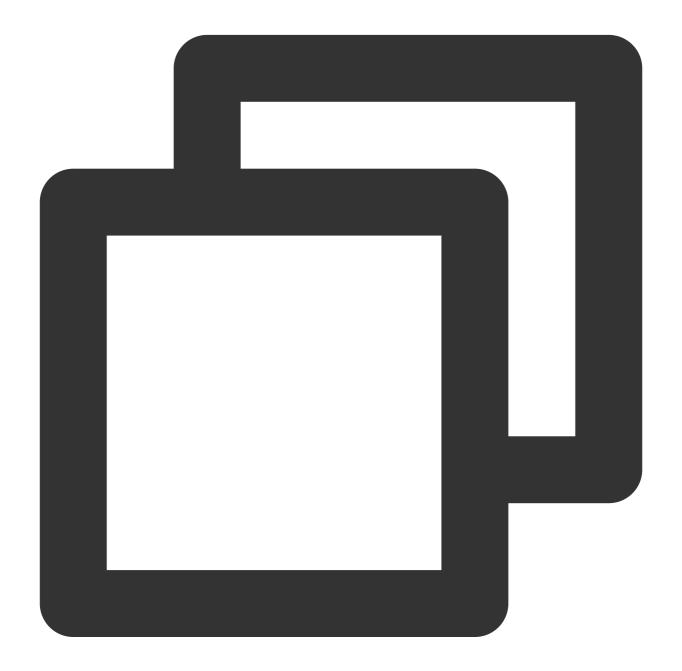

```
// Instantiate the message producers
DefaultMQProducer producer = new DefaultMQProducer(
    namespace,
    groupName,
    new AclClientRPCHook(new SessionCredentials(accessKey, secretKey))
```

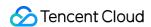

```
// ACL permission
);
// Set the NameServer address
producer.setNamesrvAddr(nameserver);
// Start the producer instances
producer.start();
Parameter
              Description
              Namespace name, which can be copied on the Namespace page in the console.
namespace
groupName
              Producer group name, which can be copied under the Group tab on the Cluster page in the consol
nameserver
              Cluster access address, which can be copied under the Network module on the cluster's basic info
secretKey
              Role name, which can be copied on the Role Management page.
              Role token, which can be copied in the Token column on the Role Management page.
accessKey
```

#### 2. Send messages

Messages can be sent in the sync, async, or one-way mode.

Sync sending

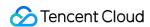

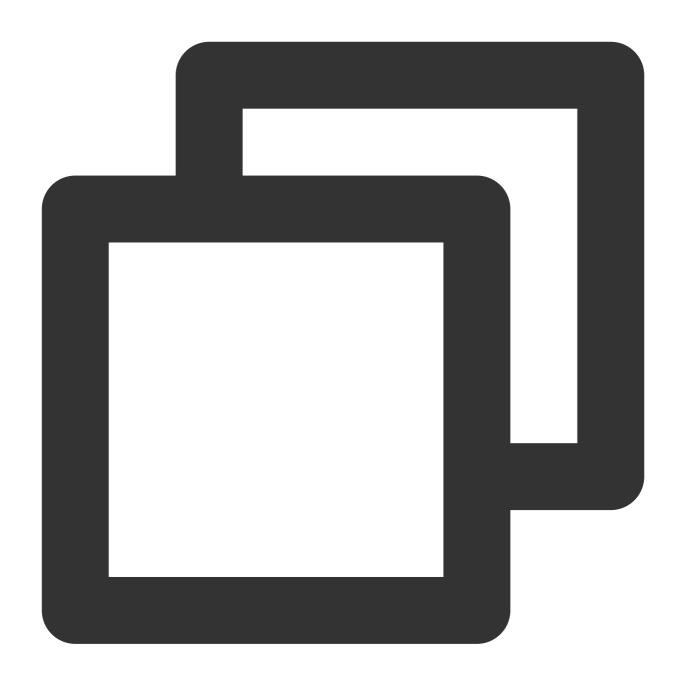

```
for (int i = 0; i < 10; i++) {
    // Create a message instance and set the topic and message content
    Message msg = new Message(topic_name, "TAG", ("Hello RocketMQ" + i).getBytes(
    // Send the message
    SendResult sendResult = producer.send(msg);
    System.out.printf("%s%n", sendResult);
}

Parameter Description</pre>
```

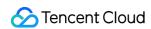

| topic_name | Topic name, which can be copied under the <b>Topic</b> tab on the <b>Cluster</b> page in the console. |  |
|------------|----------------------------------------------------------------------------------------------------|--|
| tag        | A parameter used to set the message tag.                                                              |  |

# Async sending

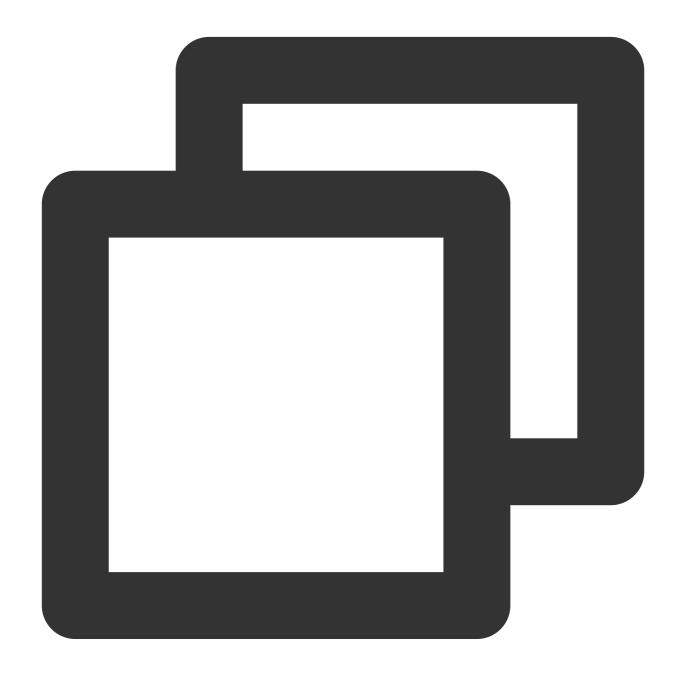

```
// Disable retry upon sending failures
producer.setRetryTimesWhenSendAsyncFailed(0);
// Set the number of messages to be sent
int messageCount = 10;
```

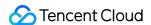

```
final CountDownLatch countDownLatch = new CountDownLatch (messageCount);
for (int i = 0; i < messageCount; i++) {</pre>
     try {
             final int index = i;
             // Create a message instance and set the topic and message content
             Message msg = new Message(topic_name, "TAG", ("Hello rocketMq " + inde
             producer.send(msg, new SendCallback() {
                     @Override
                     public void onSuccess(SendResult sendResult) {
                             // Logic for message sending successes
                             countDownLatch.countDown();
                             System.out.printf("%-10d OK %s %n", index, sendResult.
                     }
                     @Override
                     public void onException(Throwable e) {
                             // Logic for message sending failures
                             countDownLatch.countDown();
                             System.out.printf("%-10d Exception %s %n", index, e);
                             e.printStackTrace();
             });
     } catch (Exception e) {
             e.printStackTrace();
     }
countDownLatch.await(5, TimeUnit.SECONDS);
```

| Parameter  | Description                                                                                           |
|------------|----------------------------------------------------------------------------------------------------|
| topic_name | Topic name, which can be copied under the <b>Topic</b> tab on the <b>Cluster</b> page in the console. |
| tag        | A parameter used to set the message tag.                                                              |

One-way sending

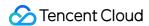

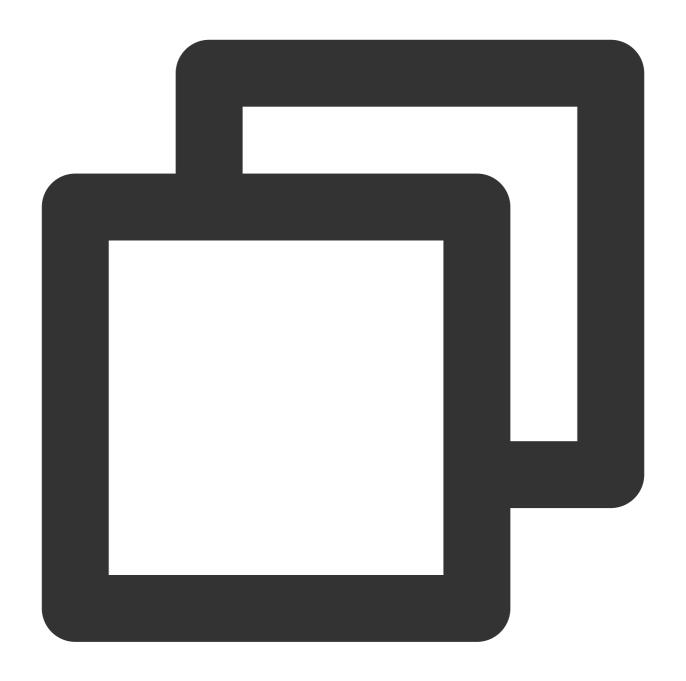

```
for (int i = 0; i < 10; i++) {
    // Create a message instance and set the topic and message content
    Message msg = new Message(topic_name, "TAG", ("Hello RocketMQ" + i).getBytes(
    Send one-way messages
    producer.sendOneway(msg);
}</pre>
Parameter Description
```

Topic name, which can be copied under the **Topic** tab on the **Cluster** page in the

topic\_name

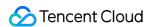

|     | console.                                 |
|-----|------------------------------------------|
| tag | A parameter used to set the message tag. |

#### Note

For more information on batch sending or other scenarios, see Demo or RocketMQ documentation.

# **Step 3. Consume messages**

#### 1. Create a consumer

TDMQ for RocketMQ supports two consumption modes: push and pull.

For consumers using the push mode:

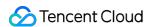

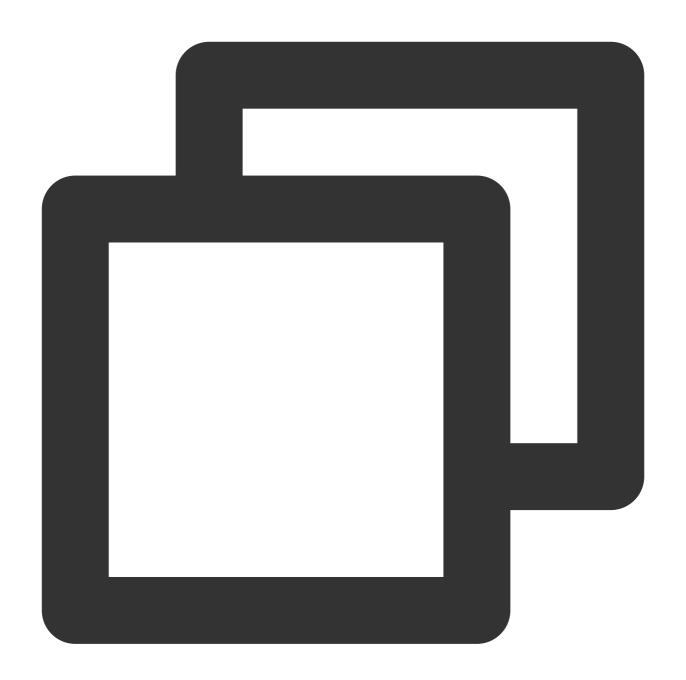

```
// Instantiate the consumer
DefaultMQPushConsumer pushConsumer = new DefaultMQPushConsumer(
    namespace,
    groupName,
    new AclClientRPCHook(new SessionCredentials(accessKey, secretKey))); //ACL per
// Set the NameServer address
pushConsumer.setNamesrvAddr(nameserver);
Parameter Description
```

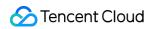

| namespace  | Namespace name, which can be copied on the <b>Namespace</b> page in the console.                             |
|------------|----------------------------------------------------------------------------------------------------|
|            |                                                                                                    |
| groupName  | Producer group name, which can be copied under the <b>Group</b> tab on the <b>Cluster</b> page in the consol |
| nameserver | Cluster access address, which can be copied under the <b>Network</b> module on the cluster's basic info      |
| secretKey  | Role name, which can be copied on the Role Management page.                                                  |
|            | Role token, which can be copied in the <b>Token</b> column on the Role Management page.                      |
| accessKey  |                                                                                                    |

For consumers using the pull mode:

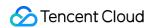

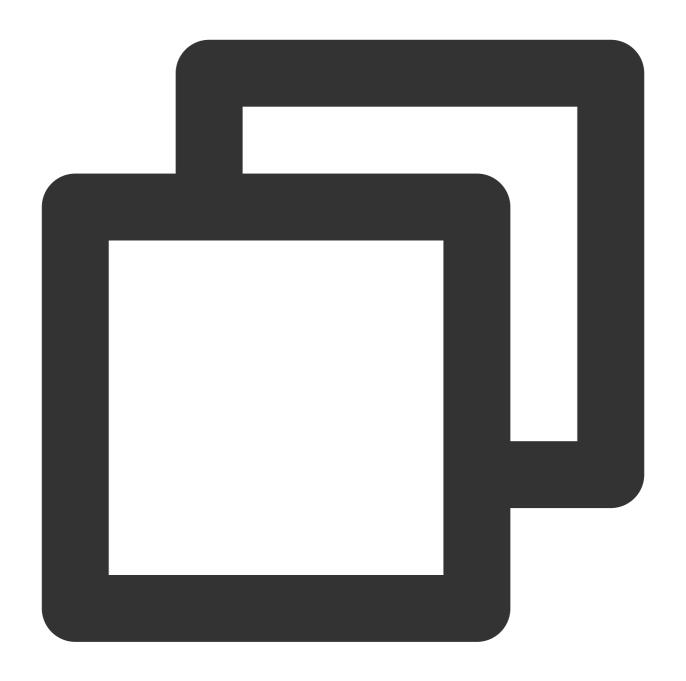

```
// Instantiate the consumer
DefaultLitePullConsumer pullConsumer = new DefaultLitePullConsumer(
    namespace,
    groupName,
    new AclClientRPCHook(new SessionCredentials(accessKey, secretKey)));
// Set the NameServer address
pullConsumer.setNamesrvAddr(nameserver);
// Specify the first offset as the start offset for consumption
pullConsumer.setConsumeFromWhere(ConsumeFromWhere.CONSUME_FROM_FIRST_OFFSET);
```

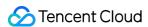

| Parameter  | Description                                                                                                    |
|------------|----------------------------------------------------------------------------------------------------|
| namespace  | Namespace name, which can be copied under the <b>Namespace</b> tab in the console. Its format is clus                           |
| groupName  | Producer group name, which can be copied under the <b>Group</b> tab on the <b>Cluster</b> page in the consol                    |
| nameserver | Cluster access address, which can be obtained from <b>Access Address</b> in the <b>Operation</b> column or page in the console. |
| secretKey  | Role name, which can be copied on the Role Management page.                                                                     |
| accessKey  | Role token, which can be copied in the <b>Token</b> column on the Role Management page.                                         |

#### Note

For more consumption mode information, see Demo or RocketMQ documentation.

# 2. Subscribe to messages

The subscription modes vary by consumption mode.

Subscription in push mode

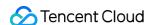

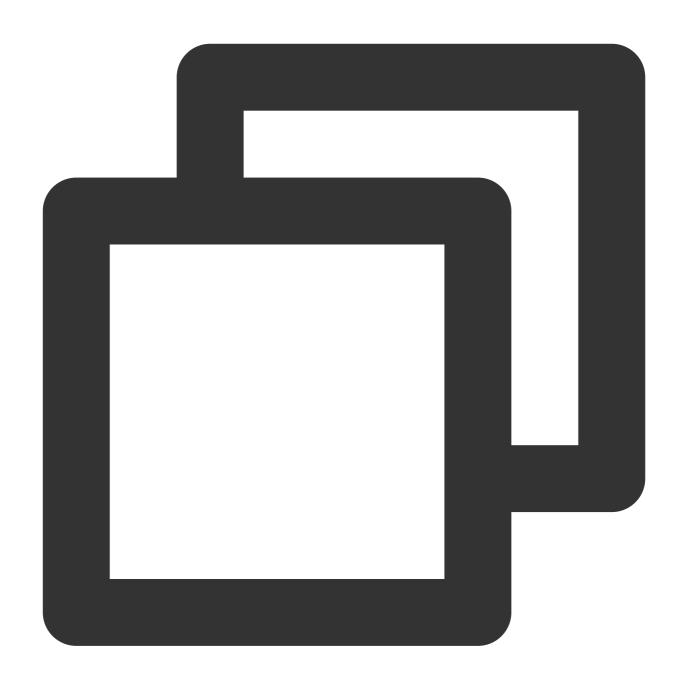

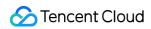

| Parameter  | Description                                                                                                    |
|------------|----------------------------------------------------------------------------------------------------|
| topic_name | Topic name, which can be copied under the <b>Topic</b> tab on the <b>Cluster</b> page in the console.                                                                            |
| н∗п        | If the subscription expression is left empty or specified as asterisk (*), all messages are subscribed to.   tag1    tag2    tag3   means subscribing to multiple types of tags. |

# Subscription in pull mode

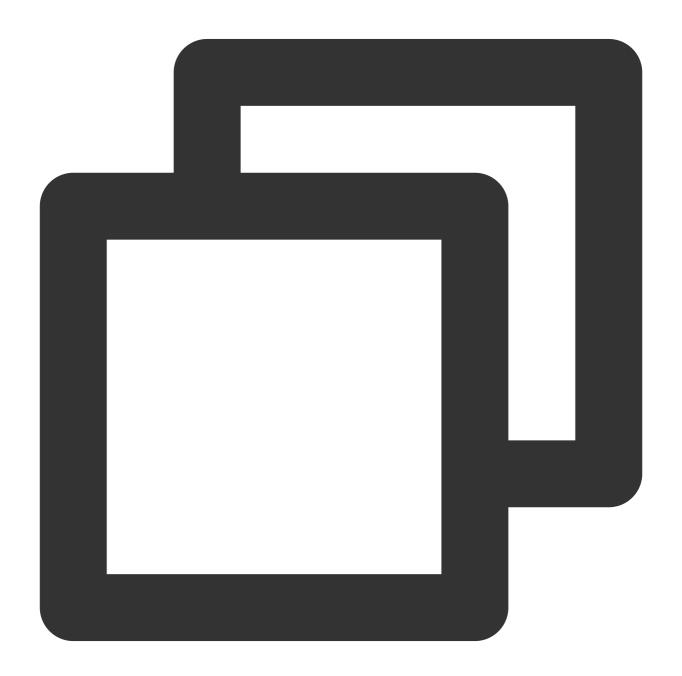

// Subscribe to a topic

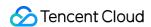

```
pullConsumer.subscribe(topic_name, "*");
// Start the consumer instance
pullConsumer.start();
try {
     System.out.printf("Consumer Started.%n");
     while (true) {
              // Pull the message
              List<MessageExt> messageExts = pullConsumer.poll();
              System.out.printf("%s%n", messageExts);
} finally {
     pullConsumer.shutdown();
}
Parameter
             Description
             Topic name, which can be copied under the Topic tab on the Cluster page in the console.
topic name
```

If the subscription expression is left empty or specified as asterisk (\*), all messages are

subscribed to. tag1 || tag2 || tag3 means subscribing to multiple types of tags.

#### Step 4. View consumption details

!!\*!!

Log in to the TDMQ console, go to the **Cluster** > **Group** page, and view the list of clients connected to the group. Click **View Details** in the **Operation** column to view consumer details.

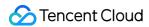

| I |  |
|---|--|
| Ш |  |
| Ľ |  |
|   |  |
|   |  |
|   |  |
|   |  |
|   |  |
|   |  |
|   |  |
|   |  |
|   |  |
|   |  |
|   |  |
|   |  |
|   |  |
|   |  |
|   |  |
|   |  |
|   |  |
|   |  |
|   |  |
|   |  |
|   |  |
|   |  |
|   |  |
|   |  |
|   |  |
|   |  |
|   |  |
|   |  |
|   |  |
|   |  |
|   |  |
|   |  |
|   |  |
|   |  |
|   |  |
|   |  |
|   |  |
|   |  |
|   |  |
|   |  |
|   |  |
|   |  |
|   |  |
|   |  |
|   |  |
|   |  |
|   |  |
|   |  |
|   |  |
|   |  |
|   |  |
|   |  |
|   |  |
|   |  |
|   |  |
|   |  |
|   |  |
|   |  |
|   |  |
|   |  |
|   |  |
|   |  |
| - |  |
|   |  |

Above is a brief introduction to message publishing and subscription. For more information, see Demo or RocketMQ documentation.